## **SOFTWARE FILE**

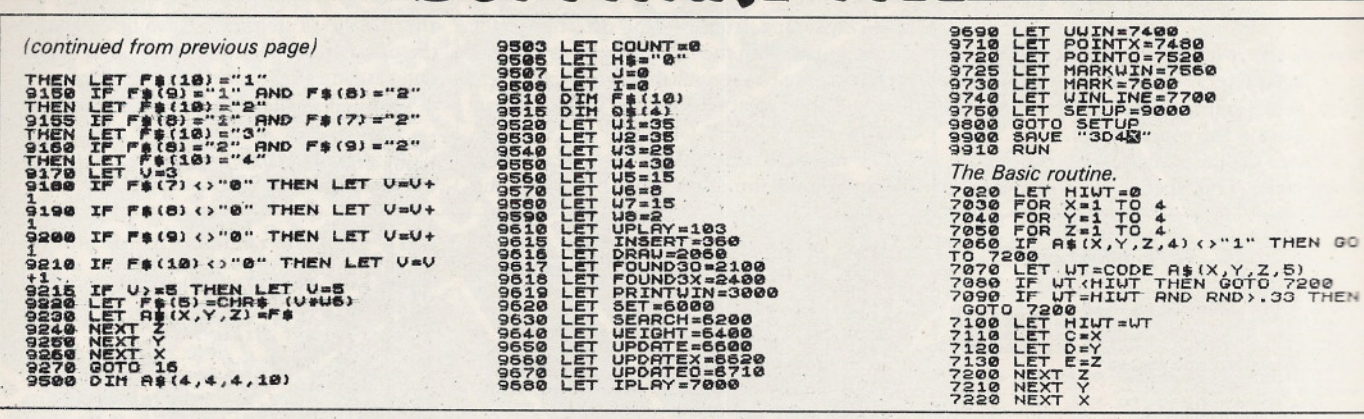

## Keyword define

J Bradshaw, Runcorn. Cheshire.

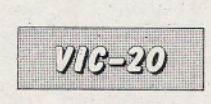

THIS PROGRAM runs on the unexpanded Vic-20 and allows you to define eight Basic keywords to the function keys. The Basic program sets up a small machine-code program - 139 bytes - at the top of memory. Therefore, you can run or type fairly long programs while this one is running. There is also an error check in line 40 which ensures

you have typed in the data correctly, thereby preventing system crashes.

Four permanent functions are defined:  $F1 =$  Screen colour normal

 $F =$  Screen colour black

- $F5 = Quote mode on$
- $F7 =$  Quote mode off

And, of course, by using the function keys in conjunction with the Shift and Commodore keys, eight Basic keywords can be printed at the current cursor position on the screen. You can choose any Basic keyword and assign it to its appropriate function key by altering the eight Data values on line 200 respectively.

Some values may give an output of, say, half

a keyword for example,

## INT (PRINT)

yet by trial and error you should find the desired keyword. These values on line 200 merely state how far into the ROM keyboard table the Vic is to look before printing out the characters it finds. At present, the function keys are defined as follows:

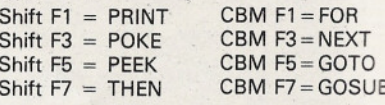

To disable the program press run stop and restore. To enable enter Sys 7541.

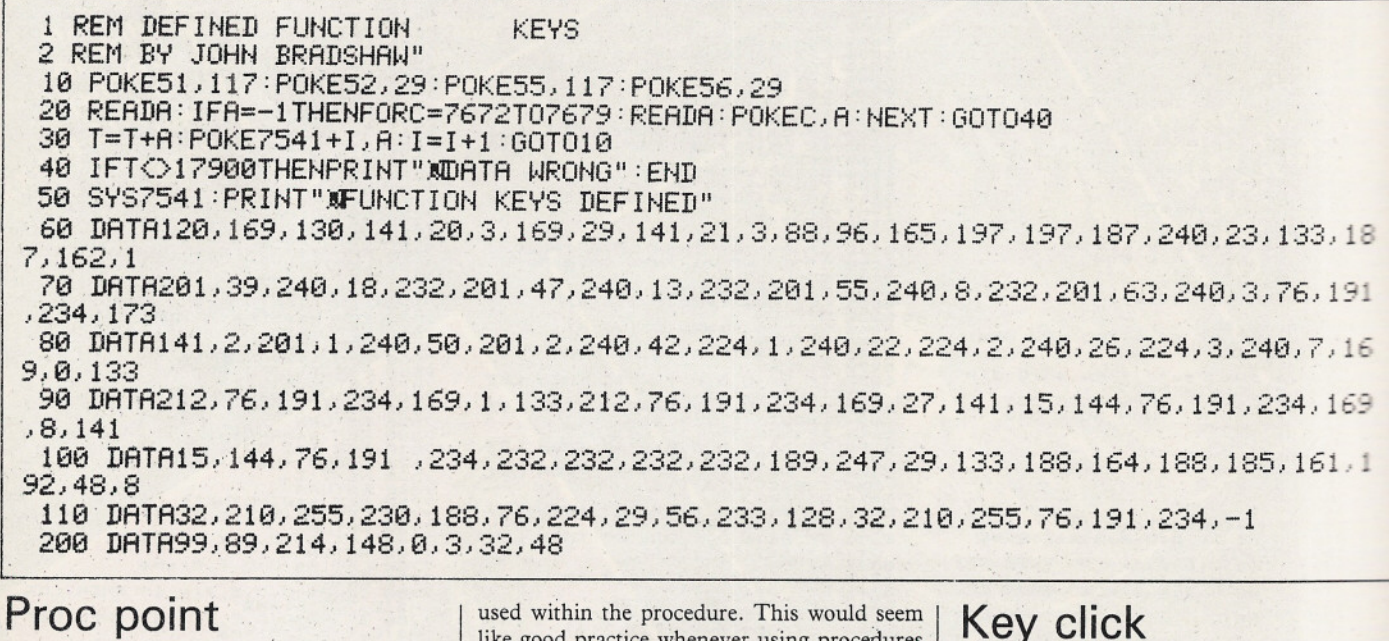

John Chalmers. Godstone, Surrey.

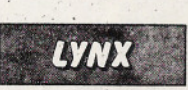

LYNX BASIC provides no instructions for examining the display, and Peeking it is not possible because of the way it is organised. The routine given in the listing provides the Basic programmer with a method of examining any point on the display. It works by calling a ROM routine which looks at the display RAM. The routine is written as a procedure, so to use it you simply type:

PROC POINT(X, Y) where X and Y are the co-ordinates of the

point you wish to examine. The result will be contained in the variable z on exit from the routine and will be the colour value of the point X, Y. Note how small letter variables are like good practice whenever using procedures as extra "commands" - the small letter names are reserved solely for such routines and thus do not corrupt the capital letter names of the main variables. To test the procedure once you have entered it, enter the following lines

INK<sub>4</sub> DOT100,100 PROCPOINT(100,100)

 $7<sub>7</sub>$ The z should of course be 4. 99990 DEFPROC POINT(x,y) 99991 LET  $y = ((x + 256^*y)/8)$ ,  $x = INT(y)$ ,<br> $y = 2^{**}(7-(FRAC(y)*8))$ ,  $z = 0$ 

99992 CALL &0069,&8000+x 99993 IF (HL BNAND y)>0 THEN LET  $z = z + 1$ 99994 CALL &0069, & C000+x 99995 IF (HL BNAND y)>0 THEN LET  $z = z + 2$ 99996 CALL & 0070, & C000 + x 99997 IF (HL BNAND y)>0 THEN LET  $z = z + 4$ 99998 ENDPROC

## **Key click**

P A Street. Biggleswade, Bedfordshire.

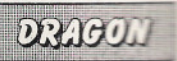

THIS KEYBOARD click routine for the Dragon 32 will emit a short click whenever a key depressed.

The machine-code routine generates a share click, by setting up the sound generator loading the memory location 65312 number, between 0 and 255.

Memory locations 363 and 364 contain the address to which the computer jumps when key is pressed. This address is changed to the beginning of the click routine. The routine then started by Poking location 362 with the number 126.

(continued on page 175)